## Notifications configuration

の Successfully pass the free certification exam at IW Academy and become an Infinet Certified Engineer.

## [To the certification exam](https://academy.infinetwireless.com/en/certifications/exams)

Notification mechanism is necessary to specify an email server which should be used by **InfiMONITOR** to send notifications, like communication loss between hosts.

## NOTE

Conditions, defining the necessity of email notification should be determined in event generation rules. More information you can find in the section [Ev](https://wiki.infinetwireless.com/display/DR/Events+management) [ents management](https://wiki.infinetwireless.com/display/DR/Events+management).

In order to send notification e-mail, the monitoring system should connect to a [SMTP](https://wiki.infinetwireless.com/display/DR/SMTP)-server and provide the task to send. The credentials for connection to this server should be specified in the settings, for this, go to the section "Settings"-> "System", find the section "E-mail notification" with the following fields:

- "E-mail from" an email address notifications will be sent from
- "[SMTP](https://wiki.infinetwireless.com/display/DR/SMTP) server" the [IP](https://wiki.infinetwireless.com/display/DR/IP)-address or domain name from which the [SMTP-](https://wiki.infinetwireless.com/display/DR/SMTP)server is available
- "[SMTP](https://wiki.infinetwireless.com/display/DR/SMTP) port" [SMTP](https://wiki.infinetwireless.com/display/DR/SMTP)  server network port, by default 25
- \* "Secure connection [SSL](https://wiki.infinetwireless.com/display/DR/SSL)[/TLS](https://wiki.infinetwireless.com/display/DR/TLS)" the checkbox indicating the necessity of a protected connection to the [SMTP](https://wiki.infinetwireless.com/display/DR/SMTP)-server using the [SSL/](https://wiki.infinetwireless.com/display/DR/SSL)[TLS](https://wiki.infinetwireless.com/display/DR/TLS) protocols
- "Authorization type" authorisation parameters:
	- \* "No password" select in case [SMTP-](https://wiki.infinetwireless.com/display/DR/SMTP)server allows InfiMONITOR to send an email without preliminary authentication
	- " "Simple password" select in case [SMTP-](https://wiki.infinetwireless.com/display/DR/SMTP)server requires additional authorization, where the login and password are sent in clear text
	- " Encrypted password" select in case [SMTP-](https://wiki.infinetwireless.com/display/DR/SMTP)server requires additional authorization, where the login and password are sent in ciphered text
- "Login" authentication login for the [SMTP-](https://wiki.infinetwireless.com/display/DR/SMTP)server is mandatory, in case the [SMTP-](https://wiki.infinetwireless.com/display/DR/SMTP)server requires authentication
- "Password" the authentication password for the **[SMTP-](https://wiki.infinetwireless.com/display/DR/SMTP)server.**

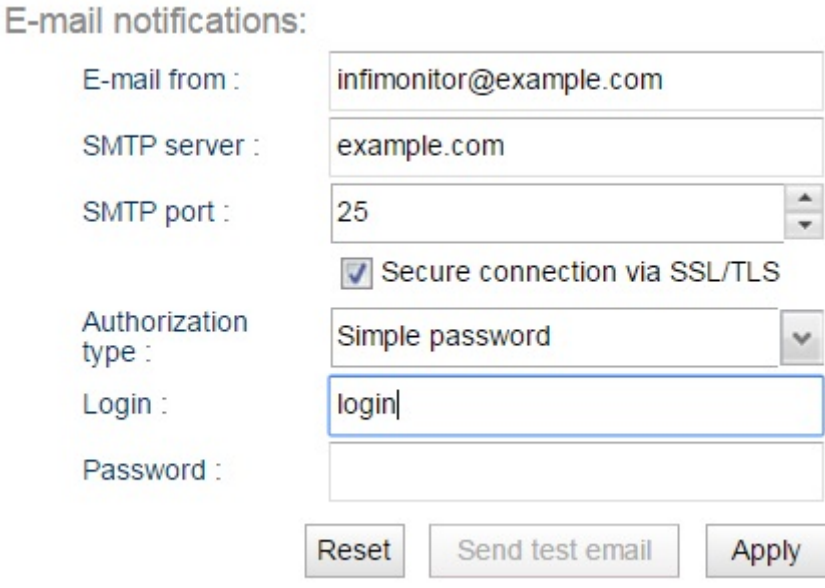

## Figure - E-mail notification setting

After the configuration have been completed, click the "Apply" button.

It is recommend strongly to check configuration by sending test letter. For this click the "Send test email" button, it will offer to specify the address to send the letter. If the email would be received by the specified email, then the configuration is correct. Otherwise, If the letter has not been received, check the configuration. Please don't hesitate to contact InfiNet Wireless technical support service, in case you will experience difficulties with configuration.